## **1.1 Fremdsprachen**

Auf Basis der beim Kunden hinterlegten Sprache werden die Rechnungen in der entsprechenden Fremdsprache gedruckt. Das Modul kann auch verwendet werden um, für bestimmte Kunden, spezielle Anfangs- und Schlusstexte für Angebote – Rechnungen zu drucken.

Die gewünschten Texte werden unter "Verwaltung / Einstellungen / Textbausteine" und unter "Verwaltung / Textbausteine" von Ihnen erfasst.

Im **Kundenfenster** kann die gewünschte **Sprache** je Kunde ausgewählt werden:

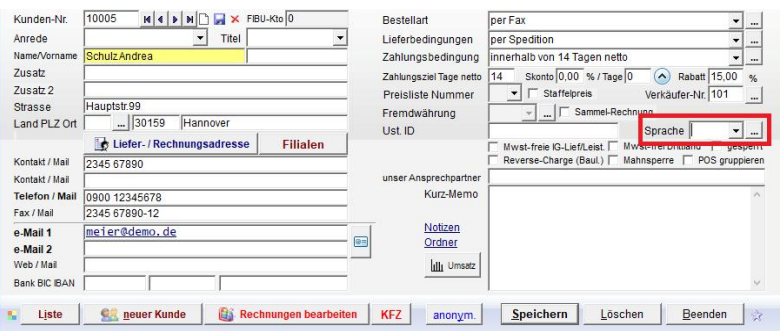

Keine Auswahl bedeutet, dass die Standard-Textbausteine verwendet werden. Vor der Auswahl ist die Sprache per Klick auf den Button [… ] anzulegen:

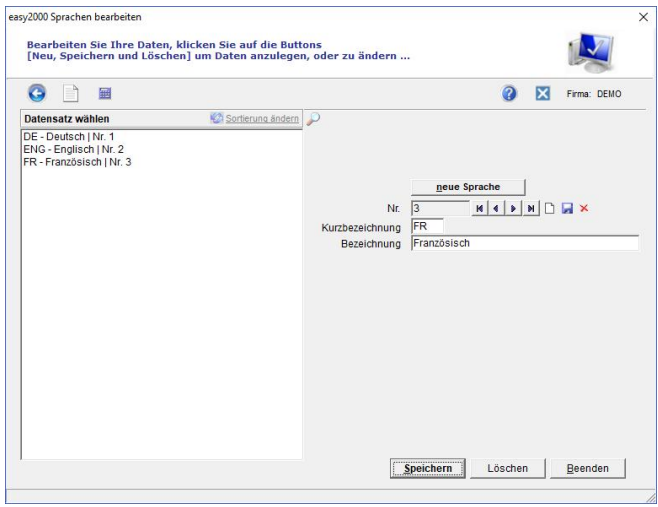

Die beim Kunden ausgewählte Sprache kann **beim Auftrag** geändert werden. Für einen Kunden der alle Rechnungen in EN bekommt, kann z.B. ausnahmsweise eine Rechnung in FR gedruckt werden:

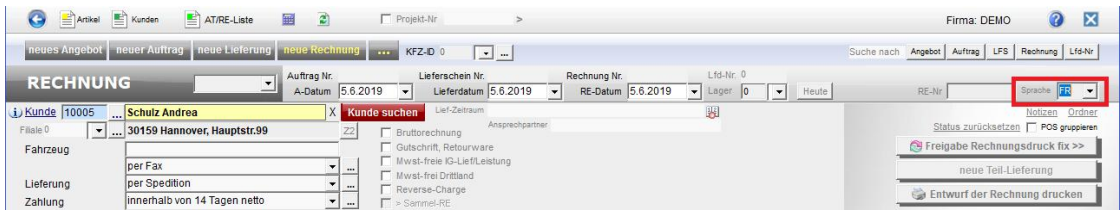

Die auf Dokumenten zu druckenden Bezeichnungen in der Fremdsprache werden unter Verwaltung / Einstellungen / Textbausteine erfasst:

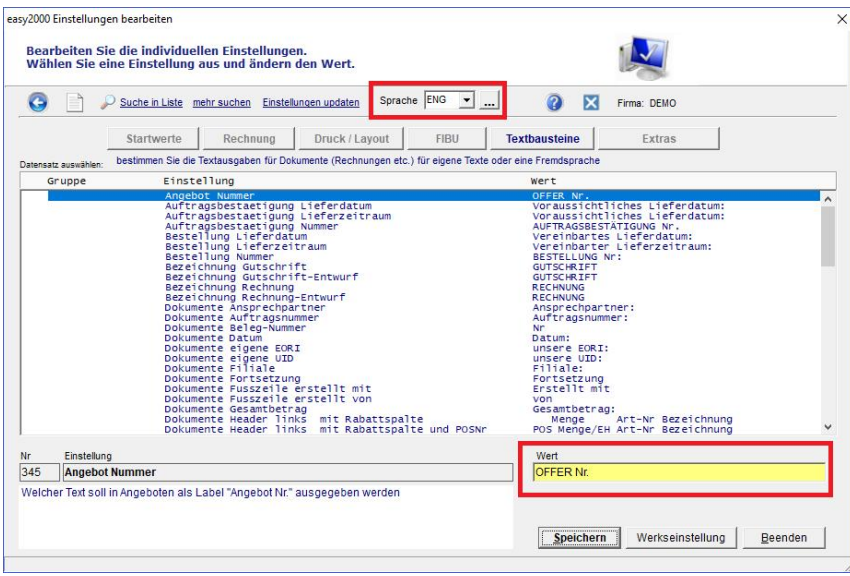

Wählen Sie bitte eine der vorher erfassten Sprachen aus der oben rot markierten Combobox aus.

Alle Textbausteine werden für die erstmals ausgewählte Sprache zunächst in Deutsch erstellt und können jetzt in der Fremdsprache erfasst und gespeichert werden.

## **Anfangs- und Schlusstexte für Angebote, ATB, LFS und Rechnungen:**

Wählen Sie bitte zunächst die Sprache aus und bearbeiten dann die Textbausteine in der ausgewählten Sprache:

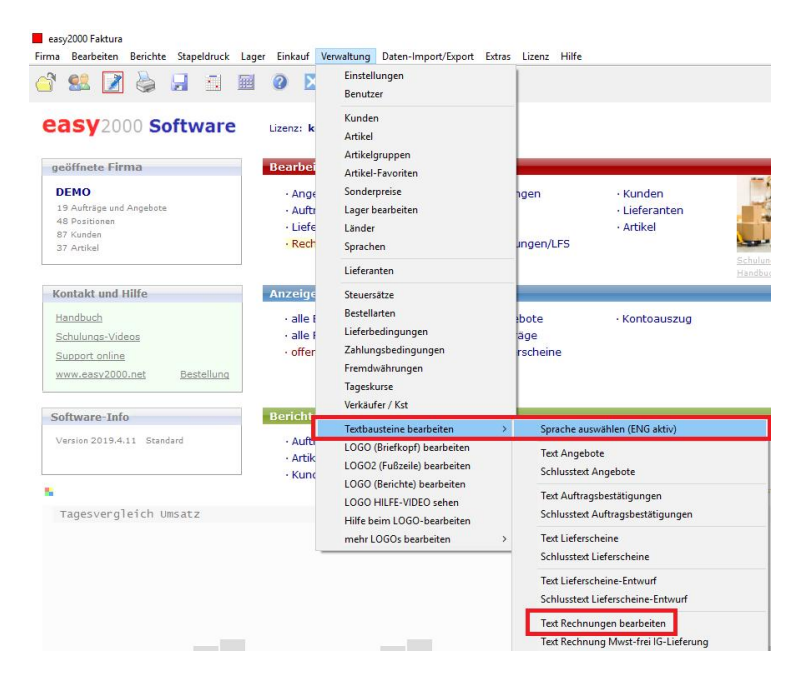

Es können **beliebig viele Fremdsprachen** verwaltet werden.